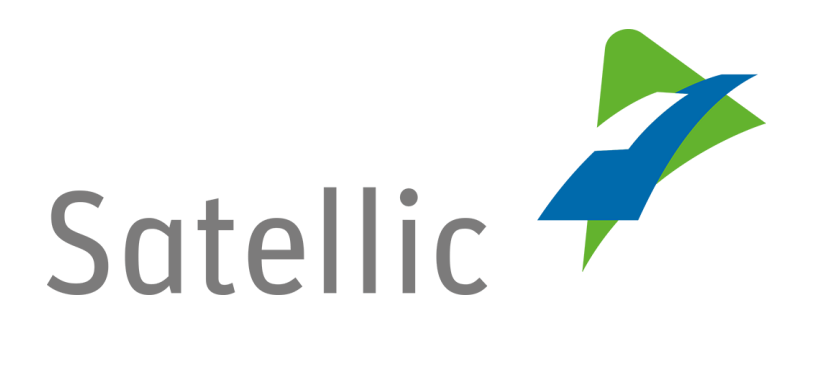

# **Guide de paiement : explication complète**

Pour tout complément d'information, veuillez contacter le **Service client de Satellic** au

### **00800/72 83 55 42**

(depuis la Belgique et les pays limitrophes) **ou au +32 2 416 0 416** (depuis le reste de l'Europe)**.**

Les appels émis à partir d'un réseau mobile peuvent faire l'objet d'un surcoût lié aux conditions générales de l'opérateur mobile.

**Date : Juin 2019 - statut : Final - Créé par : Marcom Approuvé par : CFS**

# Table des matières

 $\overline{\phantom{0}}$ 

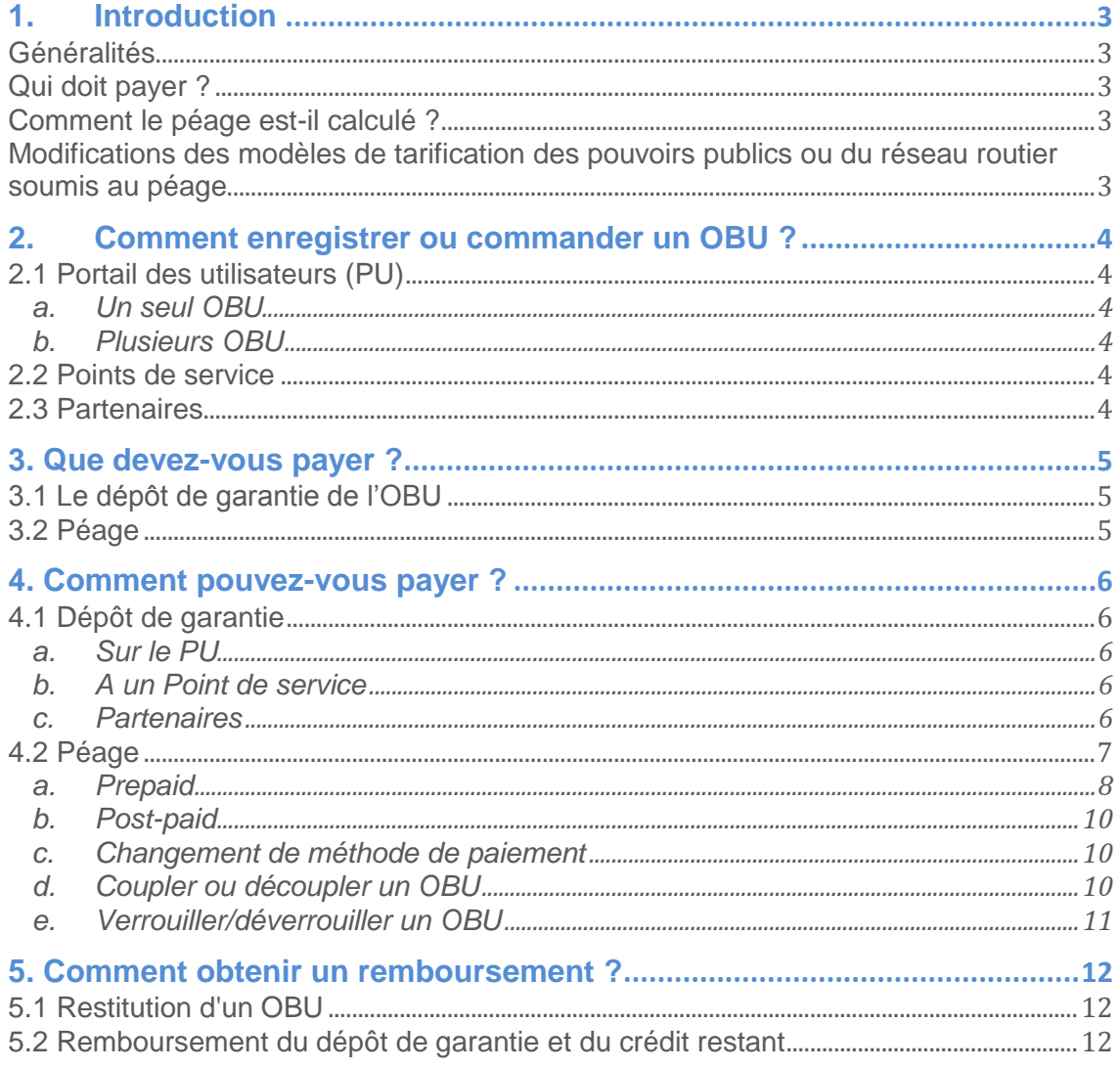

# <span id="page-2-0"></span>1. Introduction

#### <span id="page-2-1"></span>Généralités

Tous les propriétaires de poids lourds ayant une Masse Maximale Autorisée (MMA) de plus de 3,5 tonnes, ainsi que tous les tracteurs de semi-remorque de catégorie N1 avec le code carrosserie BC (quel que soit leur poids), doivent s'acquitter d'une taxe kilométrique en Belgique. Cette mesure s'applique à toutes les voies publiques : autoroutes, routes régionales et locales. Satellic est une joint-venture entre T-Systems (76%) et Strabag (24%). Satellic est en charge de la conception, la construction, le financement, l'entretien, ainsi que l'exploitation du système de prélèvement kilométrique au nom de Viapass [\(http://www.viapass.be\)](http://www.viapass.be/). Viapass est l'instance interrégionale qui représente la Région flamande, la Région wallonne et la Région de Bruxelles-Capitale. Ce sont les instances perceptrices du péage. Satellic collecte, sous le contrôle de Viapass, le péage pour le compte des trois Régions de Belgique. Vous trouverez de plus amples informations sur [www.satellic.be.](http://www.satellic.be/)

#### <span id="page-2-2"></span>Qui doit payer ?

Tous les propriétaires de poids lourds ayant une Masse Maximale Autorisée (MMA) de plus de 3,5 tonnes, ainsi que tous les tracteurs de semi-remorque de catégorie N1 avec le code carrosserie BC (quel que soit leur poids), doivent s'acquitter d'un prélèvement kilométrique en Belgique. Lors de l'enregistrement, c'est la Masse Maximale Autorisée du Train (MMAT) qu'il faut déclarer, car c'est sur cette base que le prélèvement kilométrique (péage) sera calculé.

#### <span id="page-2-3"></span>Comment le péage est-il calculé ?

Tout Utilisateur doit installer un On Board Unit (OBU) dans tous les camions qui ne sont pas exonérés du péage. L'OBU va enregistrer, à l'aide de la technologie satellitaire GNSS et des données mobiles, la distance que ce poids lourd parcourt sur le réseau routier public belge. Le nombre de kilomètres comptabilisés est envoyé au centre de données à l'aide d'une technologie mobile sans fil, après quoi un relevé de taxe/une facture est établi(e). Le paiement du péage se base sur un Moyen de paiement garanti (Guaranteed Payment Means – GPM), ce qui veut dire que le paiement du péage à Satellic est toujours garanti).

Le montant de péage dû dépend d'un certain nombre de facteurs :

- le nombre de kilomètres parcourus,
- le type de route : autoroutes, routes régionales ou routes locales,
- la Masse Maximale Autorisée du Train,
- la classe d'émission EURO du véhicule.

#### <span id="page-2-4"></span>Modifications des modèles de tarification des pouvoirs publics ou du réseau routier soumis au péage

Les données de l'On Board unit sont actualisées grâce à la technologie GSM. Les mises à jour des routes soumises au péage ou des tarifs sont effectuées au maximum 2 fois par an, et ce, via des mises à jour Over-the-Air (OTA). Cela implique qu'au cours des années à venir, les OBU recevront non seulement des mises à jour automatiques du logiciel, mais aussi des mises à jour relatives aux paramètres de calcul du péage, si les Régions le décident.

# <span id="page-3-0"></span>2. Comment enregistrer ou commander un OBU ?

#### <span id="page-3-1"></span>2.1 Portail des utilisateurs (PU)

Le [Portail des utilisateurs](https://rup.satellic.be/) (PU) est votre environnement internet personnel sécurisé, sur lequel vous pouvez enregistrer des véhicules, commander des OBU et obtenir des relevés de taxe/factures. Vous pouvez choisir entre commander un seul OBU et commander plusieurs OBU. Les OBU commandés via le PU sont envoyés à l'Utilisateur par la poste.

#### a. Un seul OBU

<span id="page-3-2"></span>Vous avez la possibilité de ne commander qu'**un seul OBU** à la fois. L'OBU vous est alors envoyé par colis postal. Dans ce cas, le dépôt de garantie peut être payé par **carte de crédit, carte de débit ou carte carburant**.

#### b. Plusieurs OBU

<span id="page-3-3"></span>Vous pouvez aussi commander **un ou plusieurs OBU** via le PU. Si vous choisissez cette option, la caution doit être payée par **virement bancaire**. Vous pouvez commander entre 1 et 936 OBU.

#### <span id="page-3-4"></span>2.2 Points de service

Si vous commandez un OBU à un Point de service Satellic, vous ne pouvez commander qu'un seul OBU par enregistrement. Une carte de tous les Points de service est disponible ici :<http://www.satellic.be/fr/service-points>

Aux Points de service Satellic, un compte service point est créé pour gérer l'OBU. Afin de bénéficier de tous les services Satellic (par exemple consulter vos relevés détaillés des trajets par véhicule, etc.), vous pouvez passer à un compte standard. Vous pouvez le faire sur [Portail des utilisateurs.](https://rup.satellic.be/)

#### <span id="page-3-5"></span>2.3 Partenaires

Vous pouvez également commander un OBU via un Partenaire commercial de Satellic. La liste des partenaires est disponible ici : [http://www.satellic.be/fr/partenaires](http://www.satellic.be/fr/partenaires-commerciaux)[commerciaux.](http://www.satellic.be/fr/partenaires-commerciaux)

Il y a 2 façons de contacter un partenaire :

- 1. En prenant directement contact avec le Partenaire commercial de Satellic : dans ce cas, vous devez demander au partenaire commercial de gérer votre compte. Le Partenaire commercial se charge alors de l'enregistrement, entre autres.
- 2. Vous pouvez aussi sélectionner un Partenaire commercial chargé de gérer votre compte sur le PU. Cette sélection se fait via l'onglet « Gérer Mon Compte ». C'est au Partenaire commercial de décider si oui ou non il souhaite gérer votre compte.

# <span id="page-4-0"></span>3. Que devez-vous payer ?

#### <span id="page-4-1"></span>3.1 Le dépôt de garantie de l'OBU

Pour chaque OBU, vous devez payer un dépôt de garantie de 135 €. Le remboursement de ce dépôt de garantie dépend de l'état de l'OBU lors de sa restitution.

- L'OBU est rendu sans dommages : le dépôt de garantie est entièrement remboursé.
- L'OBU est endommagé et ne peut plus être réutilisé : le dépôt de garantie n'est pas remboursé.
- Lorsque l'OBU est restitué « sans aucun dommage » et en « bon état de fonctionnement », mais n'est pas « complet », par ex. lorsque (i) l'une ou plusieurs des ventouses n'ont pas été restituées ; (ii) la batterie et/ou le couvercle de la batterie est manquant et/ou (iii) le câble d'alimentation est manquant, uniquement une partie de la garantie est remboursée.

Pour plus d'informations, veuillez lire la Politique de Satellic en matière de garantie de [l'OBU.](https://www.satellic.be/fr/media/959)

Le paiement du dépôt de garantie ne fait pas l'objet d'une facture, car il ne s'agit pas d'une vente, mais d'un prêt. Cependant, une attestation de réception de la caution est établie.

#### <span id="page-4-2"></span>3.2 Péage

Afin de calculer le péage avec une précision au mètre près, les éléments suivants sont pris en compte :

- le nombre de kilomètres parcourus
- le type de route : autoroutes, routes régionales et locales
- la Masse Maximale Autorisée du Train (MMAT)
- la classe d'émission EURO

La Masse Maximale Autorisée du Train et la classe d'émission EURO sont introduits lors de l'enregistrement de l'OBU, que ce soit sur le PU ou à un Point de service. Si, lorsque Satellic contrôle les papiers du véhicule, il s'avère que la Masse Maximale Autorisée du Train ou la classe d'émission EURO n'est pas correcte, le tarif qui s'appliquera est celui de la classe de véhicules la plus élevée. Il en est ainsi jusqu'à ce que l'usager ait fourni toutes les informations correctes. Une distance parcourue au tarif incorrect n'est pas réglée avec effet rétroactif.

# <span id="page-5-0"></span>4. Comment pouvez-vous payer ?

#### <span id="page-5-1"></span>4.1 Dépôt de garantie

#### a. Sur le PU

<span id="page-5-2"></span>Le paiement du dépôt de garantie d'un OBU unique peut se faire via une carte de débit, de crédit ou de carburant ou par virement bancaire. Si l'on commande plusieurs OBU (1-936), le paiement ne peut se faire que par virement bancaire. Vous trouverez cidessous une copie d'écran du Portail des utilisateurs, sur laquelle vous pouvez choisir entre commander un seul OBU ou commander plusieurs OBU. Pour plus de clarté : avec le module « Commander plusieurs », vous pouvez également commander un seul OBU et payer le dépôt de garantie par virement bancaire.

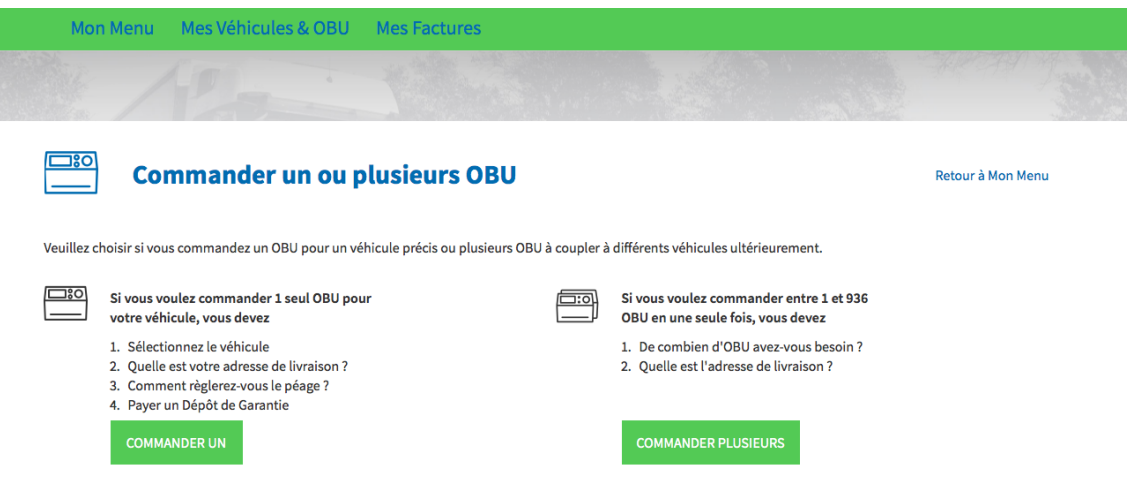

#### <span id="page-5-3"></span>b. A un Point de service

Le paiement du dépôt de garantie peut se faire en cash ou avec une carte de débit, carte carburant ou carte de crédit.

#### c. Partenaires

<span id="page-5-4"></span>Un certain nombre de Partenaires commerciaux de Satellic offrent aussi la possibilité de payer le dépôt de garantie des OBU commandés par leurs clients. Pour cela, le client doit demander lui-même au Partenaire commercial de payer le dépôt de garantie. Pour plus d'informations, contactez votre Partenaire commercial.

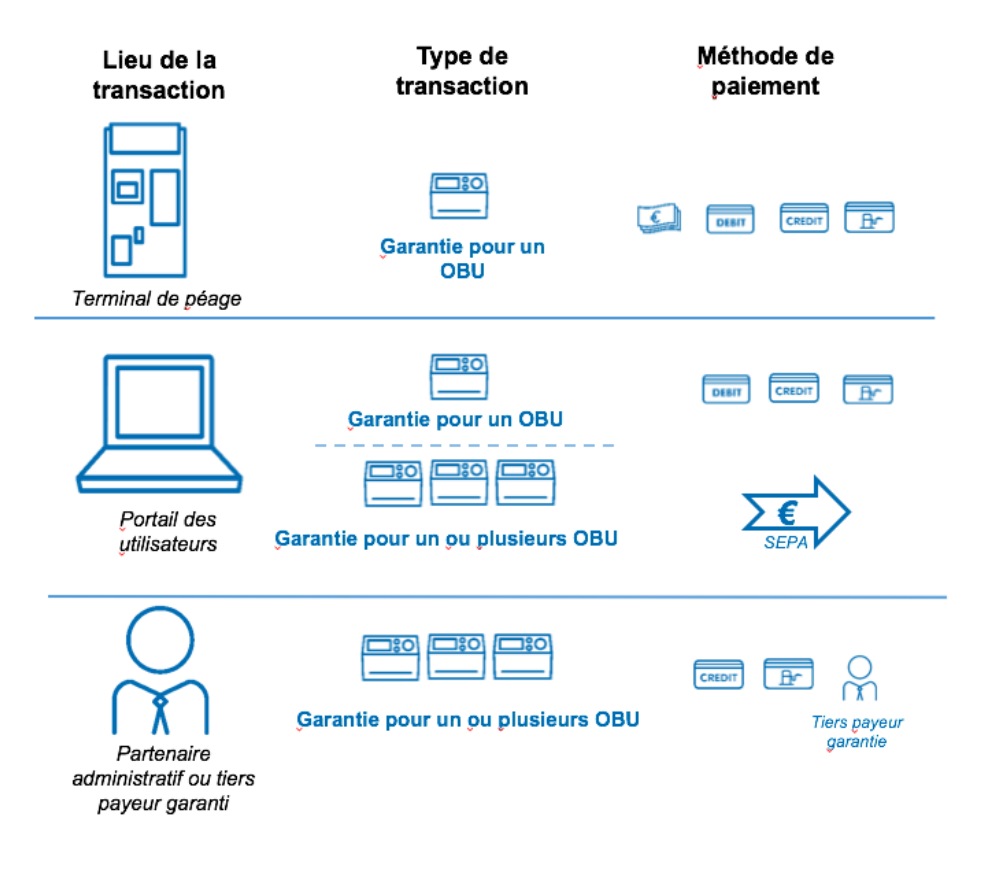

#### <span id="page-6-0"></span>4.2 Péage

Vous trouverez ci-dessous les différentes méthodes de paiement possible, que ce soit pour dans le cas d'un compte standard ou d'un compte service point.

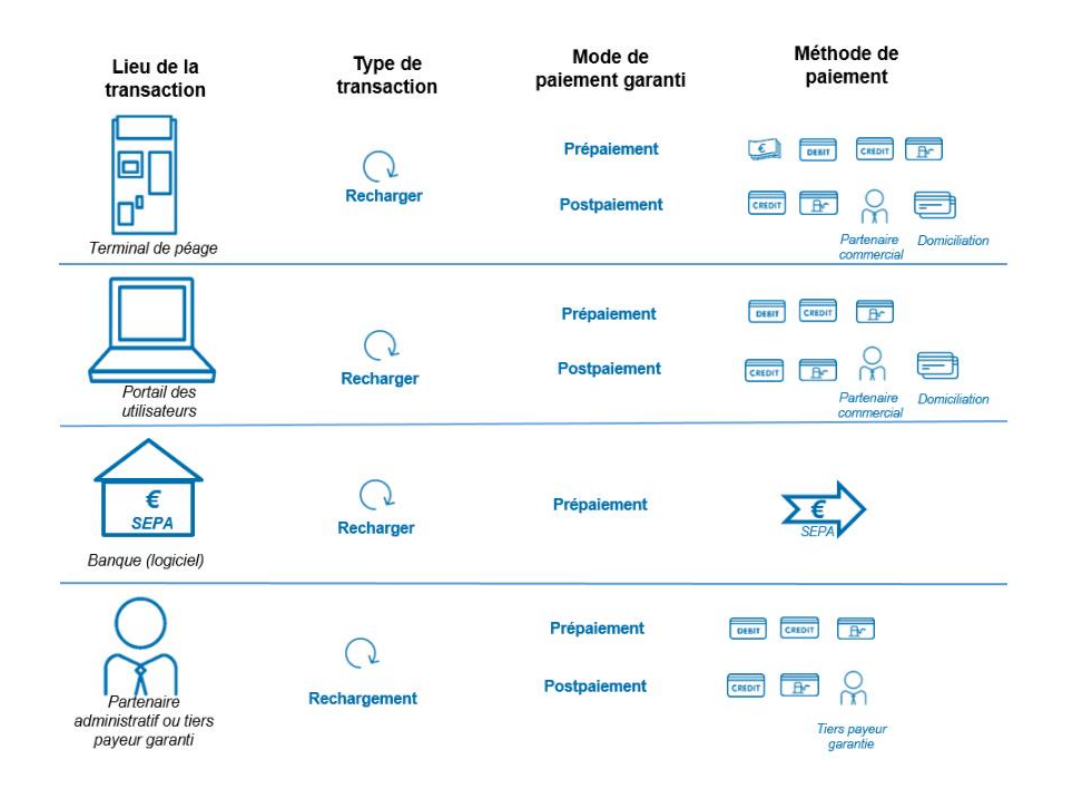

**Cartes de crédit et de débit acceptées**

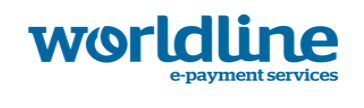

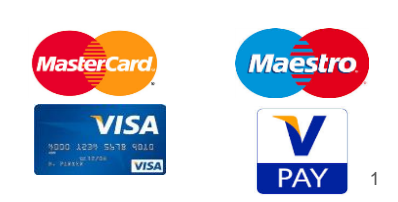

#### **Cartes de carburant acceptées**

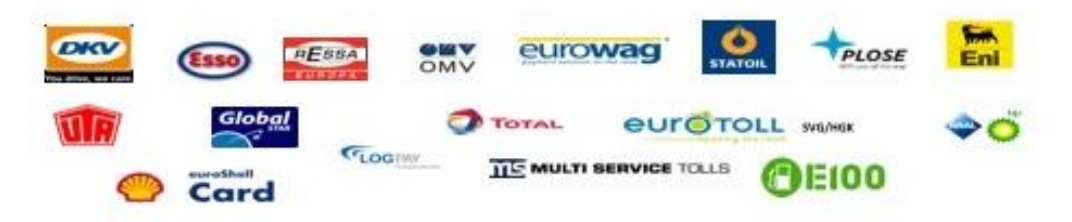

Le Moyen de paiement garanti (GPM – Guaranteed Payment Means) est un point de référence en matière de paiement du péage. Cela signifie que le paiement du péage à Satellic est toujours garanti. L'Utilisateur peut choisir de payer avant (en prepaid) ou après (en post-paid) avoir emprunté les routes belges. Ces deux possibilités sont expliquées ci-dessous. Les Partenaires commerciaux garantissent le paiement du péage à Satellic.

#### <span id="page-7-0"></span>a. Prepaid

 $\overline{a}$ 

« Prepaid » (prépaiement) signifie que l'on met à l'avance un certain montant à disposition sur l'OBU, tout comme pour un abonnement GSM prépayé par exemple. Si un montant a été crédité sur le compte prepaid, le voyant vert situé sur l'OBU s'allume. Vous avez le choix de payer en cash (uniquement à un Point de service), par carte de débit, carte carburant ou carte de crédit. Si vous optez pour un paiement en cash, seuls les billets de 5 €, 10 €, 20 € et 50 € sont acceptés. Vous ne pouvez recharger le compte qu'avec des montants ronds, donc sans chiffres après la virgule.

<sup>1</sup> La carte Maestro est la carte de débit de Mastercard tandis que V-pay est la carte de débit de Visa.

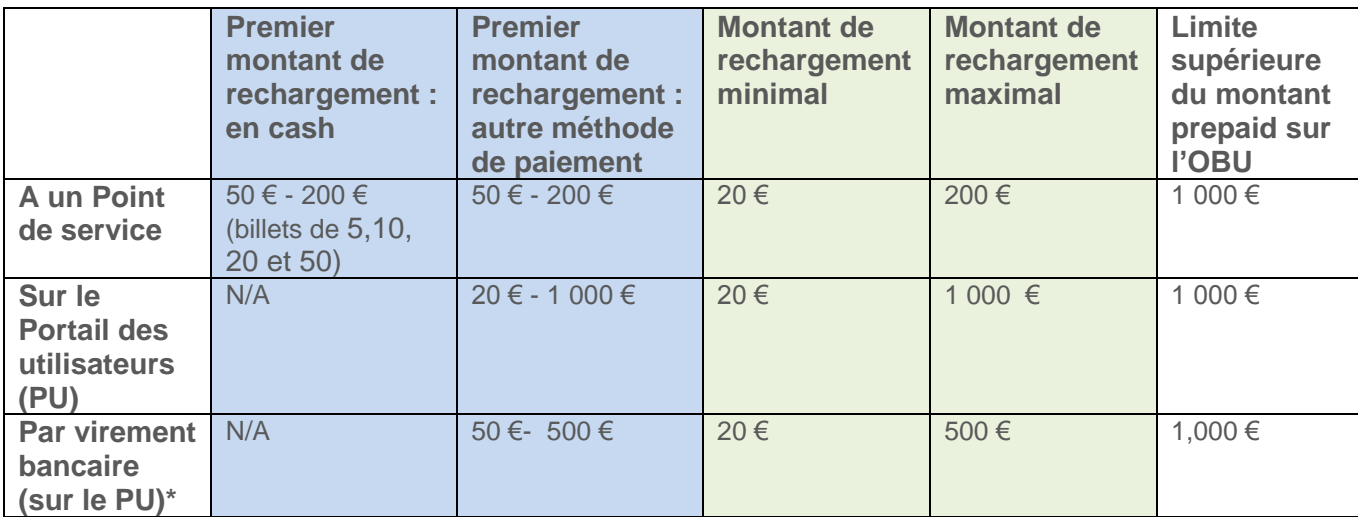

*Ce tableau indique les montants de recharge minimum et maximum sur le Portail des utilisateurs et aux Points de service, ainsi que le solde maximal autorisé sur chaque OBU en prepaid.*

**Si le solde chargé sur le compte prepaid de l'OBU est insuffisant, l'Utilisateur est considéré comme étant un fraudeur, étant donné qu'aucun Moyen de paiement garanti n'est disponible. Dans ce cas, le voyant rouge de l'OBU s'allume (voir aussi :** 4.2.e Verrouiller/déverrouiller un OBU**).** 

\* Le rechargement du crédit par virement bancaire est toujours lié à un seul OBU. Vous ne pouvez recharger plusieurs OBU en faisant un seul virement.

Le montant maximum de rechargement par virement bancaire est de 500 euros, et le montant total que l'on peut charger sur un On Board Unit est de 1000 euros.

Veuillez **transférer l'argent sur le compte numéro BE05 8260 0051 0275 (Compte de : Satellic NV – BIC : DEUTBEBE)** en mentionnant les éléments suivants dans la communication libre : **le numéro de client\* (7 chiffres), suivi d'un espace et du numéro de série de l'OBU (15 chiffres)**. **Veuillez noter que si vous n'utilisez pas la référence correcte lorsque vous rechargez votre OBU, il faudra plus de temps pour que le montant soit chargé sur votre OBU.**

*\* Votre numéro de client se trouve sur vos factures, ou juste après votre nom d'utilisateur lorsque vous êtes connecté sur le Portail des utilisateurs. Veuillez noter que le premier rechargement par virement bancaire doit être d'au moins 50 euros. Dès le deuxième rechargement par virement bancaire, vous pourrez recharger des sommes d'un minimum de 20 euros et d'un maximum de 500 euros par virement.*

**Veuillez noter que donner un ordre de paiement lorsque le voyant de votre OBU est rouge ne vous donne pas le droit de rouler en Belgique avec un OBU rouge**. Vous devez d'abord vous assurer que le montant a été chargé sur l'OBU (le voyant de l'OBU passe par conséquent au vert), avant de pouvoir commencer à rouler en Belgique.

**Attention : Rappelez-vous qu'un virement bancaire peut prendre entre 2 et 5 jours ouvrables. Cela signifie qu'au moins deux jours ouvrables sont nécessaires avant que le montant ne soit chargé sur votre OBU.** Si vous avez besoin que le montant rechargé soit directement chargé sur votre OBU, vous pouvez recharger votre OBU à un Point de service ou sur le Portail des utilisateurs via carte de crédit/débit ou carte carburant. Le montant rechargé sera chargé sur votre OBU quelques minutes après la confirmation du paiement.

#### <span id="page-9-0"></span>b. Post-paid

Si vous choisissez de payer le péage post-paid par carte de crédit, Satellic fait une préautorisation de 45 € sur la carte. Cette pré-autorisation fait office de garantie pour le paiement ultérieur par carte de crédit du péage, c'est-à-dire qu'un montant de 45 € est réservé sur la carte de crédit pour s'acquitter du péage qui doit encore être facturé. En outre, vous pouvez également vous acquitter du péage en post-paid à l'aide d'une carte carburant, via un Partenaire commercial de Satellic ou par domiciliation.

**Si aucune carte carburant ou carte de crédit valide n'est liée au compte post-paid, l'Utilisateur est considéré comme un fraudeur. Dans ce cas, le voyant rouge de l'OBU s'allume (voir aussi :** 4.2.e Verrouiller/déverrouiller un OBU**).**

Les Partenaires commerciaux de Satellic proposent différentes possibilités de paiement à leurs clients. Ils font en sorte que le péage que vous devez payer à Satellic (qui le reverse à son tour aux régions) soit réglé, et ils vous demandent ensuite de les rembourser par virement bancaire, par domiciliation ou par paiement en carte carburant.

Satellic offre à ses clients la possibilité de s'acquitter du péage par domiciliation, et ce, sous certaines conditions. Ils s'agit, entre autres, des conditions suivantes : satisfaire aux standards de solvabilité financière, déposer une garantie bancaire équivalente à deux mois de péage et introduire un mandat B2B pour la domiciliation SEPA. Satellic mettra cette option à disposition de tous les utilisateurs répondant aux critères applicables, et ce, sans discrimination aucune. Si vous souhaitez régler le péage par domiciliation ou obtenir de plus amples informations sur le paiement par domiciliation, veuillez nous écrire à l'adresse directdebit@satellic.be.

#### <span id="page-9-1"></span>c. Changement de méthode de paiement

Si un Utilisateur décide de ne plus payer en prepaid mais en post-paid, le crédit encore disponible sur l'OBU lui sera remboursé une fois que les premiers montants facturés en post-paid ont été réglés. Ceci n'est possible qu'à la condition qu'un numéro de compte en banque valide ait préalablement été introduit sur le Portail des utilisateurs et que le montant en question ait été précédemment crédité sur l'OBU.

Si l 'Utilisateur n'a pas introduit de numéro de compte de banque valide, le crédit prépayé reste sur l'OBU, et cet OBU peut être couplé à un autre véhicule. La marche à suivre est expliqués ci-dessous.

#### <span id="page-9-2"></span>d. Coupler ou découpler un OBU

Un OBU doit être couplé à un véhicule. Pour transférer un OBU vers un autre véhicule enregistré, l'OBU que vous souhaitez transférer doit être découplé du premier véhicule. Si l'OBU reconnaît la demande de découplage, les dernières données sont transmises au système de traitement interne de Satellic.

Une fois l'OBU découplé, la méthode de paiement liée à l'OBU est automatiquement convertie en prepaid. Le voyant rouge de l'OBU reste allumé tant que l'Utilisateur n'a pas lié de Moyen de paiement garanti à l'OBU. Cela signifie que l'Utilisateur n'est plus en règle avec le système de prélèvement kilométrique et il encourt une amende.

#### <span id="page-10-0"></span>e. Verrouiller/déverrouiller un OBU

Un OBU peut être verrouillé pour différentes raisons. Dans ce cas, le voyant rouge s'allume. Cela arrive si :

- 1. Les papiers du véhicule ne peuvent pas être vérifiés par le Service clientèle.
- 2. Après contrôle par le Service clientèle, il s'avère que le numéro d'immatriculation renseigné sur le PU ne correspond pas aux données figurant dans les papiers du véhicule.
- 3. L'OBU est signalé au Service clientèle comme étant perdu/volé.
- 4. Il n'y a pas de crédit sur le compte prepaid, et aucun Moyen de paiement garanti n'est donc lié à ce compte.
- 5. Aucune carte de carburant, carte de crédit et aucun Partenaire commercial n'est spécifié dans le compte post-paid, et aucun Moyen de paiement garanti n'est donc lié à ce compte.

Si l'OBU a été verrouillé par le Service clientèle de Satellic en raison d'un des motifs mentionnés ci-dessus, le déverrouillage doit être effectué manuellement par le Service clientèle. Si l'OBU a été verrouillé pour des raisons financières, l'Utilisateur pourra le déverrouiller lui-même en liant un nouveau Moyen de paiement garanti au compte. Pour les comptes prepaid, cela signifie que l'Utilisateur doit recharger l'OBU à un Point de service ou sur le PU. Veuillez noter que donner un ordre de paiement lorsque le voyant de votre OBU est rouge ne vous donne pas le droit de rouler en Belgique avec un OBU rouge. Vous devez d'abord vous assurer que le montant a été chargé sur l'OBU (le voyant de l'OBU passe par conséquent au vert) avant de pouvoir commencer à conduire en Belgique.

Pour les comptes post-paid, l'Utilisateur se connecter sur le PU et doit remplacer la carte de crédit/carte carburant non valable par un Moyen de paiement garanti.

Dans le cas d'un **compte standard**, l'Utilisateur reçoit un e-mail expliquant pourquoi l'OBU a été verrouillé. L'OBU affiche également la raison pour laquelle il a été verrouillé. Les étapes à suivre sont décrites dans l'e-mail.

Dans le cas d'un **compte service point (compte créé dans un Point de service),**  l'OBU indiquera la raison du verrouillage.

#### **Seuils d'avertissement et seuils de verrouillage**

Des seuils d'avertissement et des seuils de verrouillage ont été fixés tant pour les comptes prepaid que pour les comptes post-paid.

En prepaid, un seuil d'avertissement a été fixé à 49 € et vise à signaler à temps à l'Utilisateur qu'il ne reste plus beaucoup de crédit sur l'OBU. L'Utilisateur peut alors recharger du crédit sur le compte concerné. S'il ne reste plus de crédit (0 €), l'OBU est verrouillé. La demande de verrouillage est générée par l'OBU lui-même.

En post-paid, si le montant de la pré-autorisation sur la carte de crédit descend audessous du seuil d'avertissement de 7 €, une demande de pré-autorisation de 45 € est envoyée pour accroître le montant réservé sur la carte de crédit. Cela se fait automatiquement et n'est pas mentionné sur l'OBU. Si la demande de pré-autorisation échoue, l'OBU n'est pas verrouillé. Il n'est verrouillé qu'au moment où seuil de

verrouillage de 0 € est atteint. L'Utilisateur est tenu de prendre les mesures nécessaires relatives à la carte de crédit enregistrée.

Dès que le seuil de verrouillage est atteint, l'OBU est verrouillé et l'Utilisateur encourt une amende de la part des services chargés de l'application de la loi. Les trois Régions sont responsables de ces services chargés de l'application de la loi. Les amendes perçues sont immédiatement versées aux instances perceptrices du péage.

# 5. Comment obtenir un remboursement ?

#### <span id="page-11-1"></span><span id="page-11-0"></span>5.1 Restitution d'un OBU

Si vous avez un compte service point, vous ne pouvez restituer l'OBU qu'à un Point de service.

Si vous avez un compte standard, vous pouvez choisir de :

- Restituer l'OBU à un Point de service ;
- Restituer l'OBU par la poste et d'imprimer le formulaire de restitution de l'OBU ;
- Restituer l'OBU par la poste sans imprimer le formulaire de restitution de l'OBU. Dans ce cas, l'OBU ne sera verrouillé qu'après sa restitution au prestataire de services logistiques.

#### <span id="page-11-2"></span>5.2 Remboursement du dépôt de garantie et du crédit restant

L'Utilisateur doit indiquer un numéro de compte bancaire lors de la restitution de l'OBU (que ce soit au Point de service ou sur le PU) afin que le dépôt de garantie et le crédit restant puissent être remboursés.

Si l'Utilisateur a indiqué un numéro de compte bancaire lors de l'enregistrement de son compte standard sur le PU, il lui est demandé de confirmer ou de modifier ce compte bancaire.

Dans le cas d'un compte service point, si un Utilisateur renvoie l'OBU sans indiquer de numéro de compte bancaire, il peut indiquer un numéro de compte bancaire et conclure le processus de restitution de l'OBU sur le Portail des utilisateurs. Le dépôt de garantie est remboursé au plus tard 30 jours après la restitution de l'OBU et si un numéro de compte bancaire valide a été spécifié.

Les dépôts de garantie ne sont remboursés que si le prestataire de services logistiques confirme que l'OBU peut être réutilisé après sa restitution.

Le crédit restant est toujours remboursé après la restitution de l'OBU (en cas de paiement prepaid).